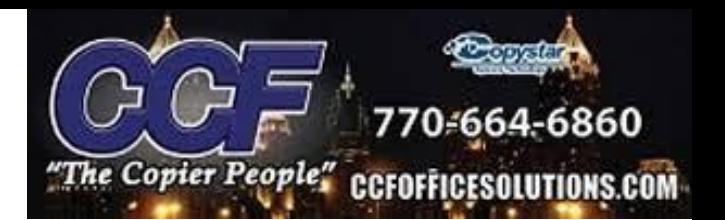

## **Scan to Email(SMTP) : Gmail**

## **Gmail Settings**

Server Name : smtp.gmail.com Port Number : 465 SMTP Security : SSL/TLS Authentication : Other Login Username: Gmail Account Password: **App password** created on gmail account settings \*sender address same as login username\*

## **\*Creating an App Password on Gmail\***

- -Login to the gmail account being used
- -Go to 'Manage Your Google Account'

-Go to security settings and turn on 2-Step Verification(must be turned on to enable app passwords)

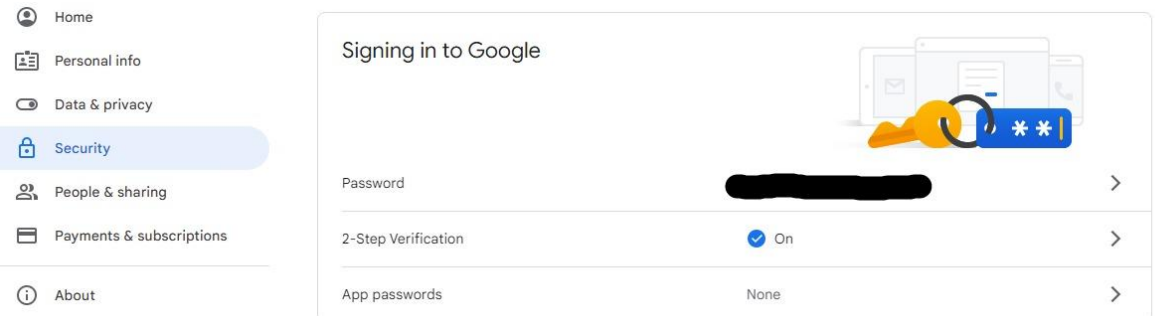

-Click on App Passwords -Type in password again -Select App -> Other -Name device -> Generate

\*The App Password generated is put into the machine's command center under the SMTP password settings\*

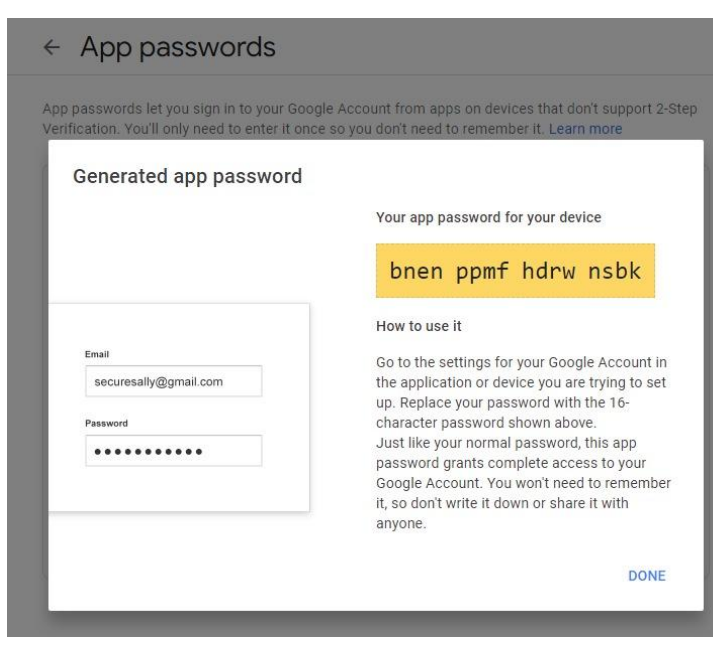